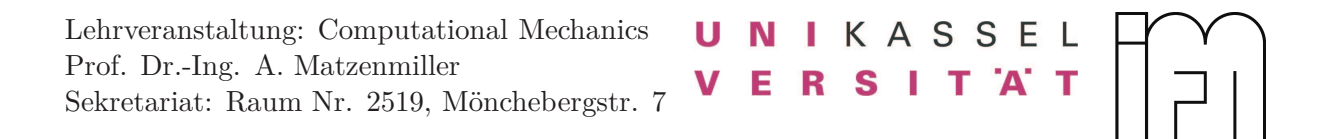

## **Übung 1: Relaxationsverhalten des standard linearen Festkörpers vom Maxwell-Typ**

Das Relaxationsverhalten des standard linearen Festkörpers soll in dem FE-Programm Feap untersucht werden. Verwenden Sie für die Modellierung in Feap ein vorgespanntes Truss-Element. Die Vorspannung wird durch das Einprägen einer konstanten Knotenverschiebung ∆*u* am rechten Rand des Elements erreicht, vgl. Abb. [1](#page-0-0) (a). Der standard lineare Festkörper soll mit einer Maxwell-Kette modelliert werden - siehe Abb. [1](#page-0-0) (b). Die Berechnung soll über eine Dauer von 20 Sekunden erfolgen.

<span id="page-0-0"></span>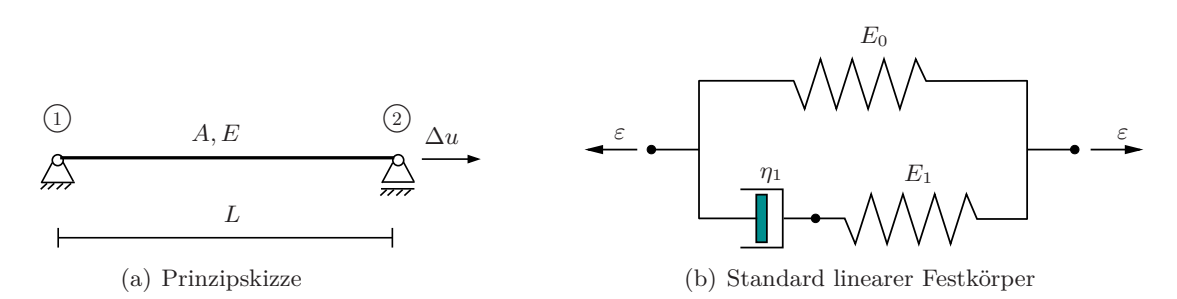

**Abb. 1:** Relaxationsversuch des standard linearen Festkörpers vom Maxwell-Typ

#### **Material- und Geometriedaten**

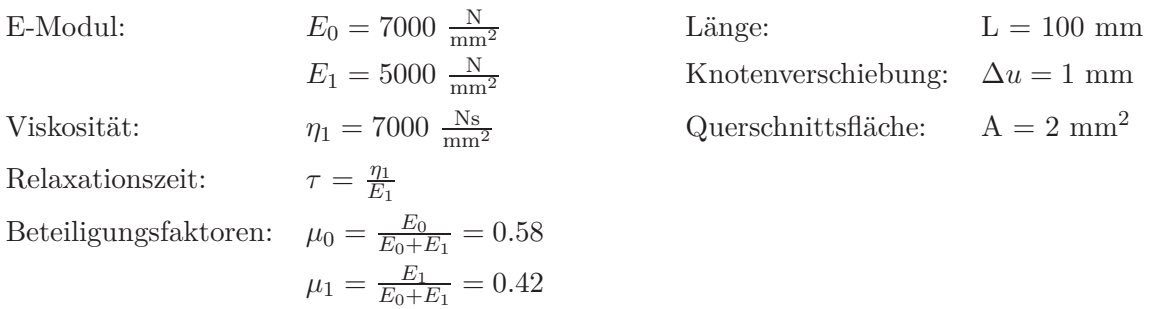

#### **Aufgabe 1**

Ermitteln Sie die Spannungsantwort *σ*(*t*) des Materialmodells und stellen Sie diese in einem Diagramm dar. Gegen welchen asymptotischen Wert konvergiert die Spannung für  $t \to \infty$ ? Kennzeichnen Sie in dem Diagramm die Gleichgewichtsspannung  $\sigma_{eq}$  sowie die Überspannung  $\sigma_{ov}$ .

#### **Aufgabe 2**

Vergleichen Sie die numerische Lösung aus Aufgabe 1 mit der analytischen Lösung aus den Vorlesungsunterlagen. Stellen Sie beide Lösungen in ein Diagramm gegenüber. Ermitteln Sie die Geradengleichung für die Relaxationszeit und tragen Sie diese in das Diagramm mit ein. Wie wird die Relaxationszeit bestimmt?

#### **Aufgabe 3**

Modellieren Sie den Maxwell-Körper als Sonderfall des standard linearen Festkörpers, in dem Sie die Steifigkeit der einzelnen Feder *E*<sup>0</sup> zu Null setzen. Untersuchen Sie das Relaxationsverhalten des Maxwell-Körpers für die konstante Knotenverschiebung ∆*u*. Stellen Sie den Spannungsverlauf über der Zeit in einem Diagramm dar. Was können Sie beobachten? Eignet sich der Maxwell-Körper zur Beschreibung des Relaxationsvorgangs in einem Festkörper?

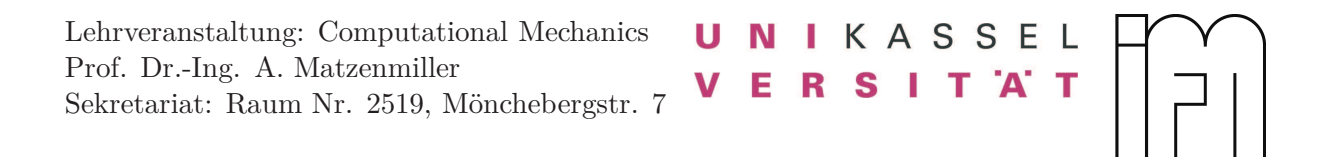

## **Lösungen**

**Aufgabe 1**

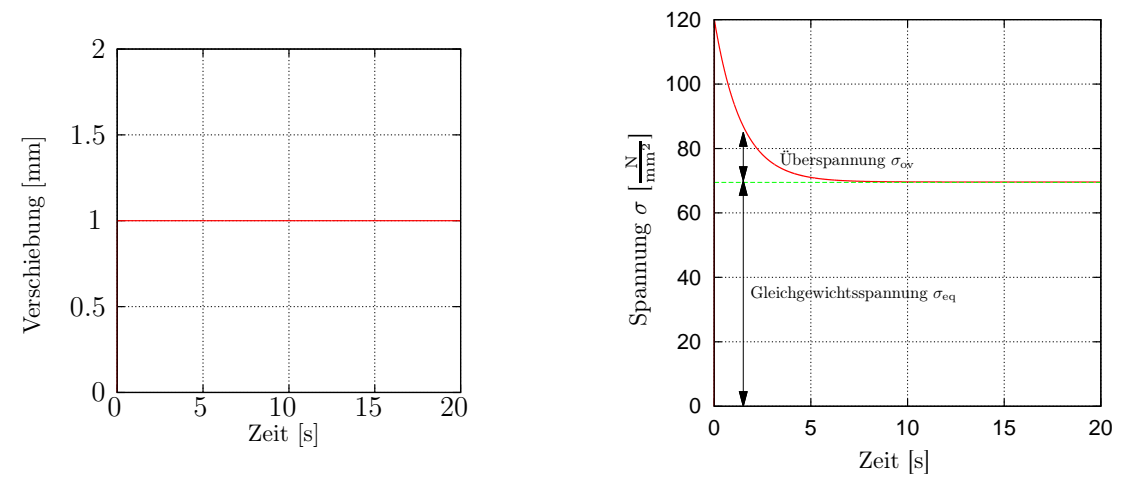

**Abb. 2:** Aufgebrachte Verschiebung

**Abb. 3:** Spannungsverlauf über der Zeit

Die Spannung relaxiert auf den Wert  $\sigma = E_0 \cdot \epsilon = 70 \text{ MPa}$ . **Aufgabe 2**

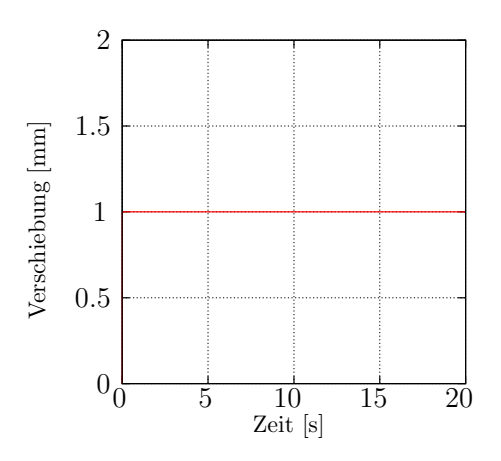

**Abb. 4:** Aufgebrachte Verschiebung

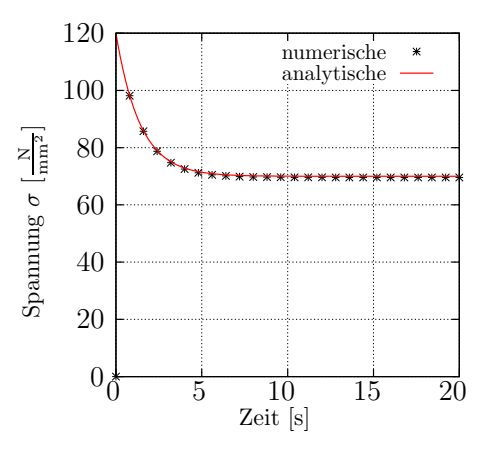

<span id="page-1-1"></span><span id="page-1-0"></span>**Abb. 5:** Vergleich der analytischen und numerischen Lösung für die Spannungen

Die analytische Lösung für eine aufgebrachte konstante Verzerrung  $\epsilon_0$  lautet

$$
\sigma(t) = \left(E_0 + E_1 e^{-\frac{t}{\tau}}\right) \epsilon_0 \tag{1}
$$

Für die Bestimmung der Relaxationszeit *τ* muss Gl. [\(1\)](#page-1-0) nach der Zeit differenziert und an der Stelle *t* = 0 ausgewertet werden (Bestimmung der Steigung an der Stelle).

$$
\dot{\sigma}(t) = -\frac{E_1}{\tau} \epsilon_0 e^{-\frac{t}{\tau}} \quad \Rightarrow \quad \dot{\sigma}(t=0) = -\frac{E_1}{\tau} \epsilon_0 \tag{2}
$$

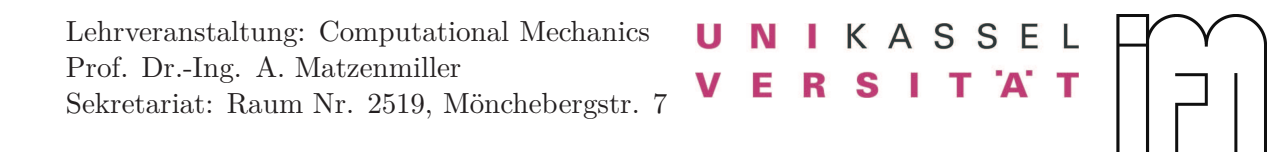

Aus Gl. [\(2\)](#page-1-1)<sup>2</sup> ergibt sich die Geradengleichung (Tangentengleichung) für der Relaxationszeit zu

$$
g(t) = -\frac{E_1 \epsilon_0}{\tau} \cdot t + \sigma(t = 0) \tag{3}
$$

<span id="page-2-0"></span>Die Relaxationszeit wird durch den Schnittpunkt der Geraden *g*(*t*) und der Asymptote definiert, siehe Abb. [6.](#page-2-0)

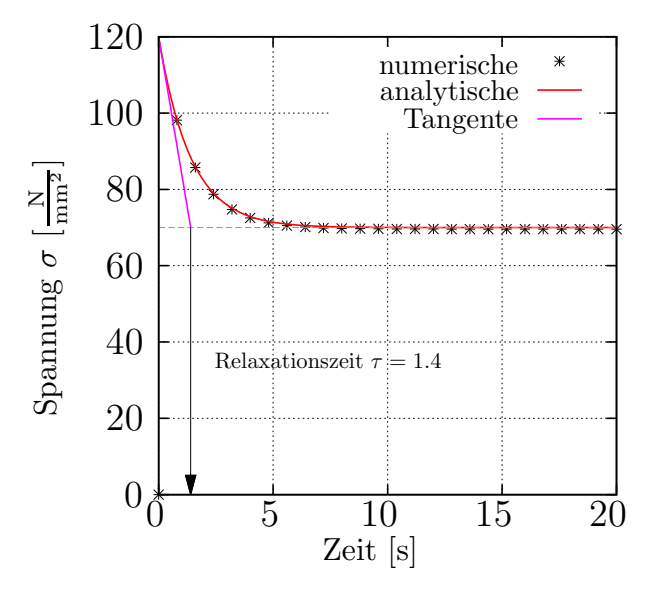

**Abb. 6:** Spannungsverlauf mit grafischer Bestimmung der Relaxationszeit

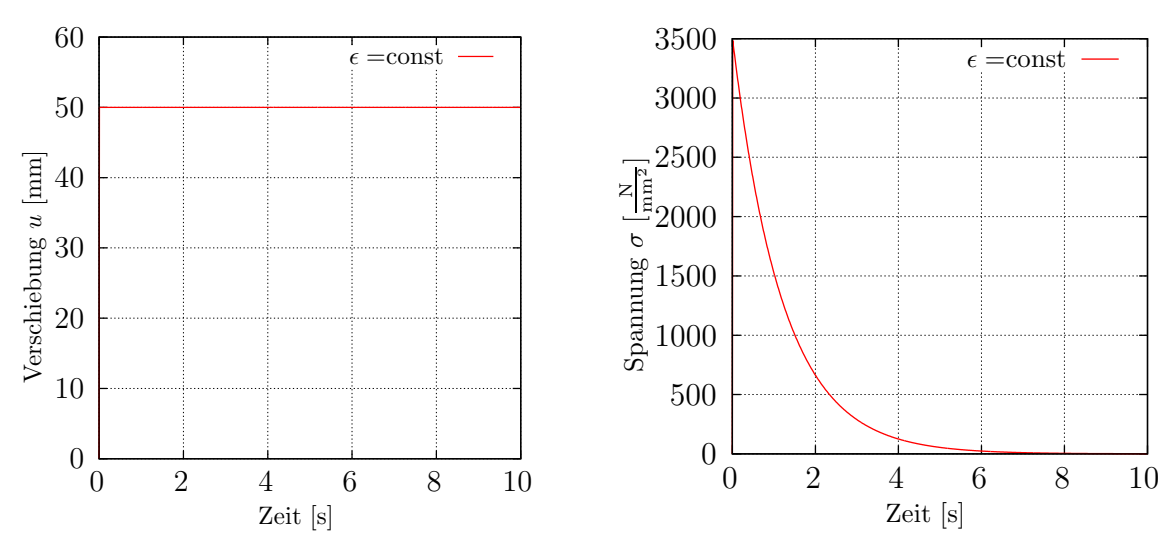

**Aufgabe 3**

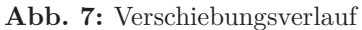

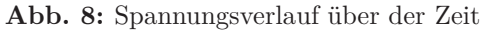

Der Maxwell-Körper eignet sich nicht für die Beschreibung des Relaxationsprozesses in einem Festkörper, da die Spannung auf den Wert Null relaxiert.

⇒ Abhilfe: Parallelschaltung einer Feder (Standard linearer Festkörper).

Lehrveranstaltung: Computational Mechanics Prof. Dr.-Ing. A. Matzenmiller Sekretariat: Raum Nr. 2519, Mönchebergstr. 7

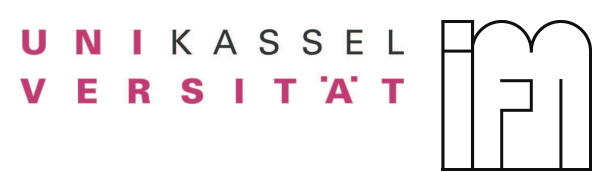

# **FEAP INPUT-DECK für AUFGABE 1.1**

```
FEAP ** Stand. lin. Festkörper Relaxation ** !FEAP + Titel max. 80
0 0 0 1 1 2 !NumNodPoints, NumElem, NumMaterials, dimension, DOF, max. NodesPerElement
PARAmeter
dt = 0.01 !Zeitschritt
t2 = 20 !max. Berechnungszeit
nt = t2/dt !Anzahl der Berechnungsschritte
u = 1 !Vorgabe der Endverschiebung
E = 12000 !Emodul
L = 100 ! Länge
A = 2 !Querschnittsfläche
COORdinates
1 0 0 !NodeNr, Inc, X-,Y-,Z-coord.(Drehsinn beachten)
2 0 L
ELEMents
1 0 1 1 2 ! ElemNr, Inc, MatID,NodeNr
Material 1
Truss
ELASTIC ISOtropic E
CROSS SECTion 2
VISCOelastic term1 0.42 1.4
DISPlacement
2 0 u 0.0 NubOfNode, Inc, X-Disp, Y-Disp, Z-Disp
BOUNdary
1 0 1 1 !Knoten, Inc, FHG-X, FHG-Y, FHG-Z (0 = frei; 1 = gesperrt)
2 0 1 0 !knoten für Verschiebungsrandbed.
END
TIE
BATCH !Bildung der Belastungsfunktion
PROP,,1
END
2,1 !2 gibt Typ an(2=Tabelle), 1.Anzahl der Wertepaare pro Zeile
0.0,1.0
t2,1.0
BATCH
TPLOT,,1
END
 DISP 2 1 ! DISP, NODE, DIRECTION
 STRESS 1 1
```
Lehrveranstaltung: Computational Mechanics Prof. Dr.-Ing. A. Matzenmiller Sekretariat: Raum Nr. 2519, Mönchebergstr. 7

UNIKASSEL **VERSITAT** 

```
STRESS 1 2
 STRESS 1 3
SHOW
BATCH !SOLVER
DT,, dt !Zeitinkrement
Loop time nt !Schleifendurchläufe
 TIME !Aufaddieren der Zeit
  LOOP iter 1 !Anzahl der Newtoniterationen
    TANG,,1 !Steifigkeitsmatrix bilden, residual und lösen
  Next iter !nächster Iterationsschritt
  DISP,all ! Output
  STRE,all ! Output
 REAC, all ! Output
 Next time !nächster Zeitschritt
End
BATCH ! PLOT Einstellungen
 PLOT, pers,1
 PLOT, PERSpectiv
 PLOT, axis
 PLOT, hide
 PLOT, MESH
 PLOT, NODE
 PLOT, ELEM
 PLOT, LOAD
 PLOT, BOUN
 PLOT, CONT
! PLOT, STRE
END
0
-10, -100, 100 ! Gibt die Entfernung zum Objekt an für x,y,z
0, 0, 1 ! Gibt die Achse, die nach oben zeigen soll an
INTERactive
STOP
```